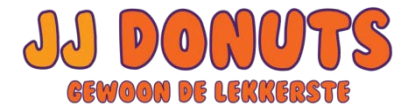

## **JJ Donuts – een bestelling versturen naar diverse adressen.**

Hieronder een korte handleiding voor het versturen van je bestelling naar meerdere ontvangers in 1x. Zo hoef je niet 5x iets te bestellen wanneer je een product naar 5 mensen wilt sturen. Dit kan nu gemakkelijk in 1x!

## **Hoe werkt het**

- 1. Vul eerst gewoon je winkelmandje met de producten die je wilt. Het toevoegen van extra adressen gebeurt pas in de Checkout, waar je normaal je eigen adres invult.
- 2. Wanneer je alles hebt wat je zoekt, selecteer dat je wilt verzenden naar meerdere afleveradressen. Dit staat bovenaan op de pagina [https://www.jjdonuts.nl/checkout/.](https://www.jjdonuts.nl/checkout/)

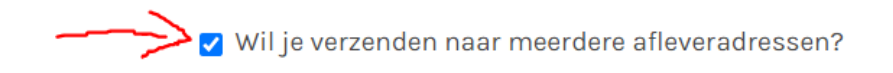

## Heb je een kortingscode?

3. Iets lager op de pagina zie je Beheer adressen. Hier kun je alle adressen invullen naar waar je iets wilt versturen.

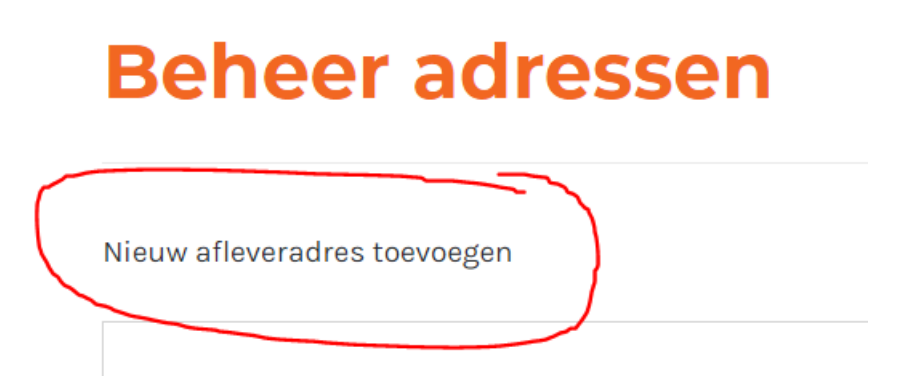

- 4. Klik op nieuw afleveradres toevoegen om extra adressen toe te voegen.
- 5. Er opent nu een formulier, waar je een nieuw adres kunt invullen. Sla het adres op nadat het compleet is ingevuld.

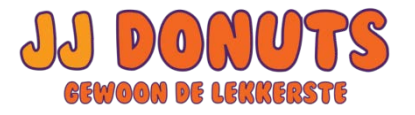

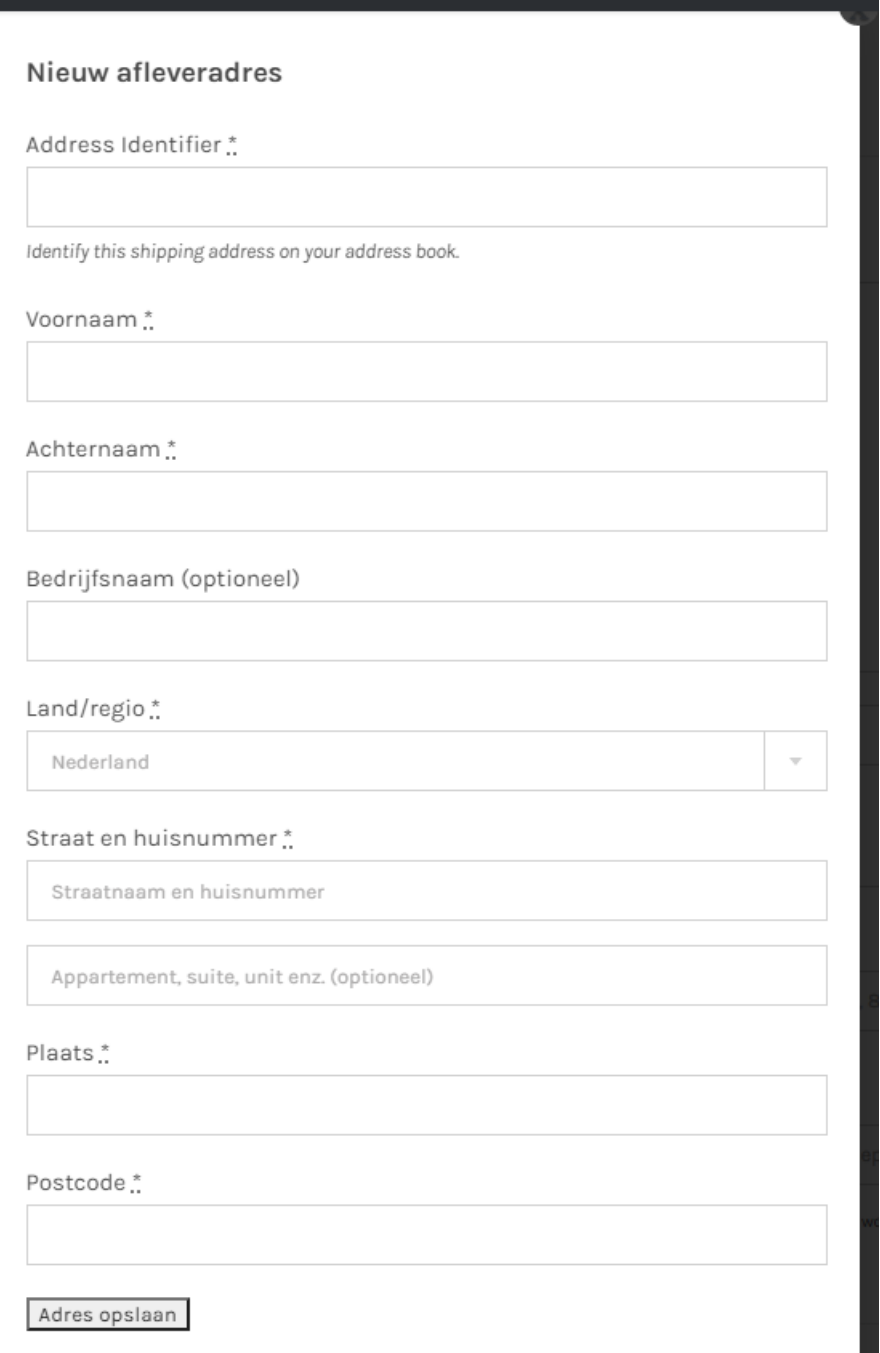

- 6. Herhaal deze stappen voor elk adres dat je wilt toevoegen.
- 7. Vervolgens zie je bij de producten in je winkelmandje de optie om het betreffende product naar andere adressen te verzenden.

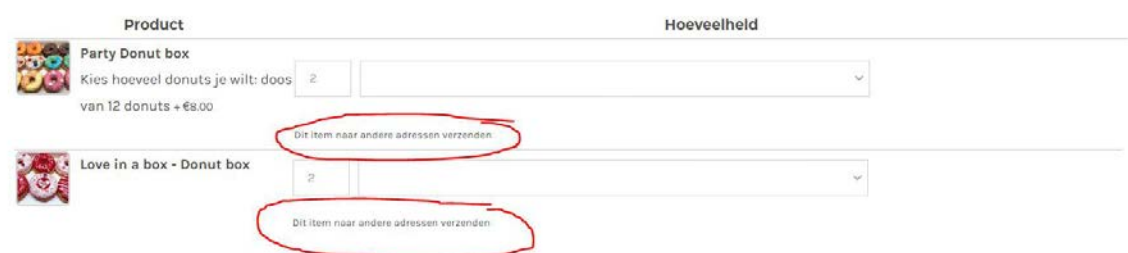

8. Selecteer de gewenste adressen voor elk product. Je hebt de keuze uit de eerder ingevulde adressen.

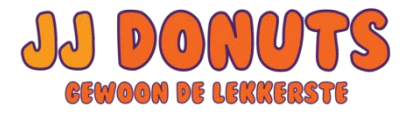

9. Rond het invullen van alle gegevens verder af. Onderaan de pagina zie je nu per adres de verzendkosten opties.

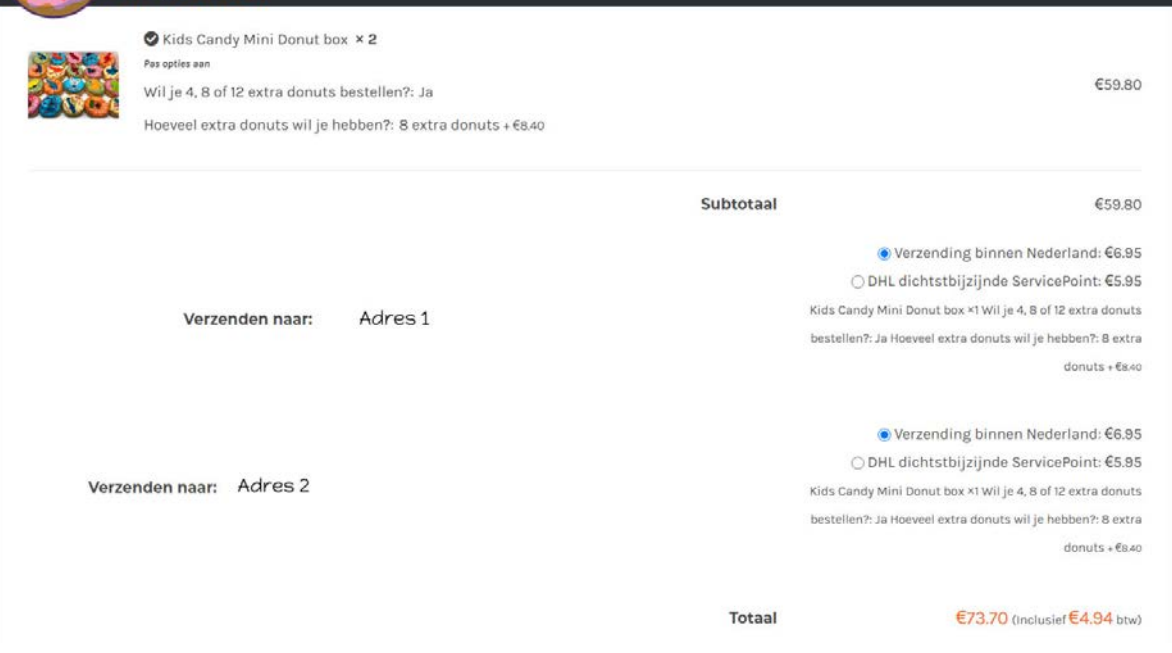

10.Rond de bestelling af zoals normaal.

Je bestelling wordt nu naar de door jou opgegeven adressen gestuurd.